# **GET CONNECTED**

Please follow the setup steps in the order they are given to ensure that your LaCie 5big's volumes mount correctly on your computer.

#### STEP 1 - INSTALL DISKS

If your LaCie 5big shipped without disks, first install your own hard disks before continuing with these steps. Refer to [Install Disks](http://manuals.lacie.com/en/manuals/5big-thunderbolt/setup/disk) for details.

### STEP 2 - CONNECT THE THUNDERBOLT CABLE

Connect the Thunderbolt cable from the LaCie 5big to the computer.

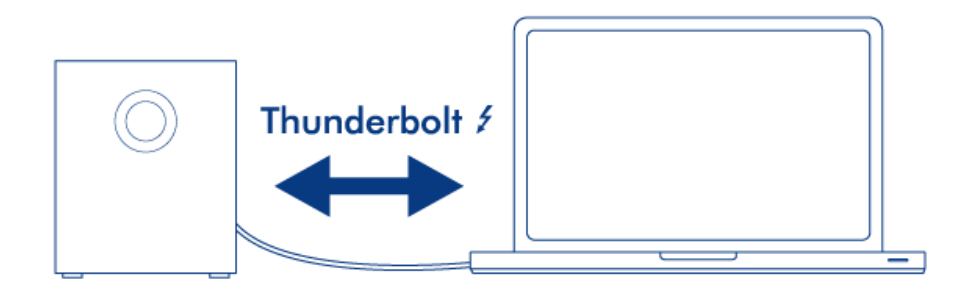

## STEP 3 - CONNECT THE POWER CABLE

Connect the power supply to a wall outlet and to the LaCie 5big.

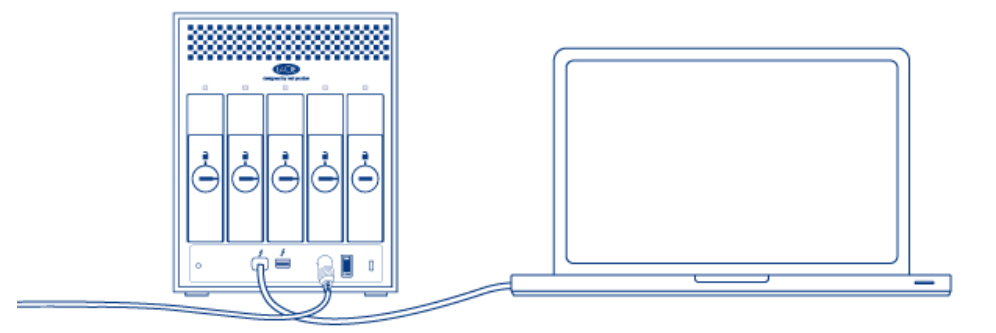

### STEP 4 - TURN ON THE PRODUCT

Turn on the product using the power switch.

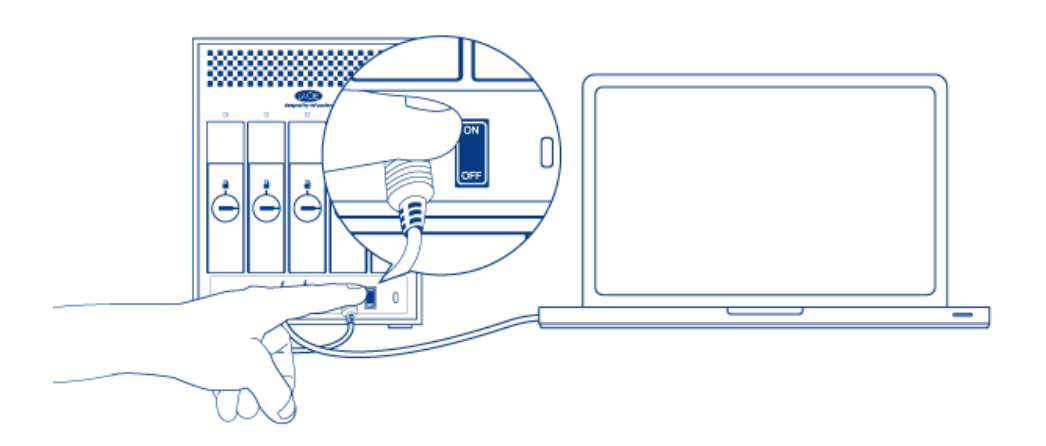

If your LaCie 5big shipped with disks, a single RAID 0 volume will mount on the desktop. If it shipped without disks, since no RAID array has exists, a volume for each installed disk will mount on the Desktop. If nothing mounts, check [Getting Help](http://manuals.lacie.com/en/manuals/5big-thunderbolt/help/start).

For details on changing or setting up a RAID array, refer to [About RAID.](http://manuals.lacie.com/en/manuals/5big-thunderbolt/raid/start)